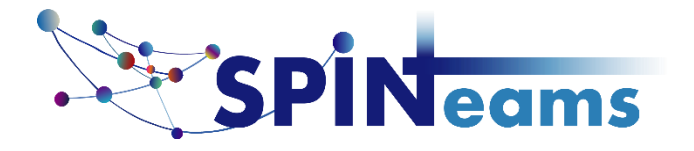

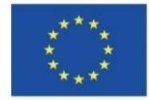

## **How to show subtitles in another language in a Youtube video**

1. In the menu bar, activate Subtitles (Untertitel). You can change the subtitle language by clicking on the number wheel and then on the "Subtitles" field.

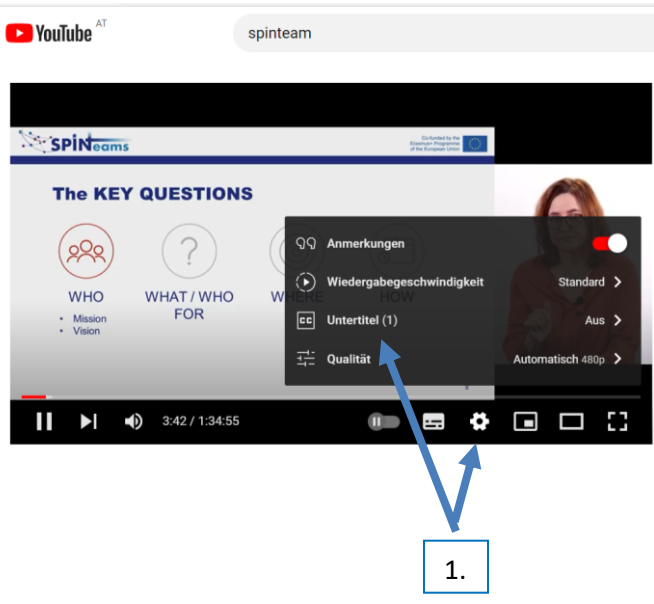

2. You can use the "Translate automatically" (automatisch erzeugt, see 2.1) field to select a language other than the original language, such as German (see 2.2).

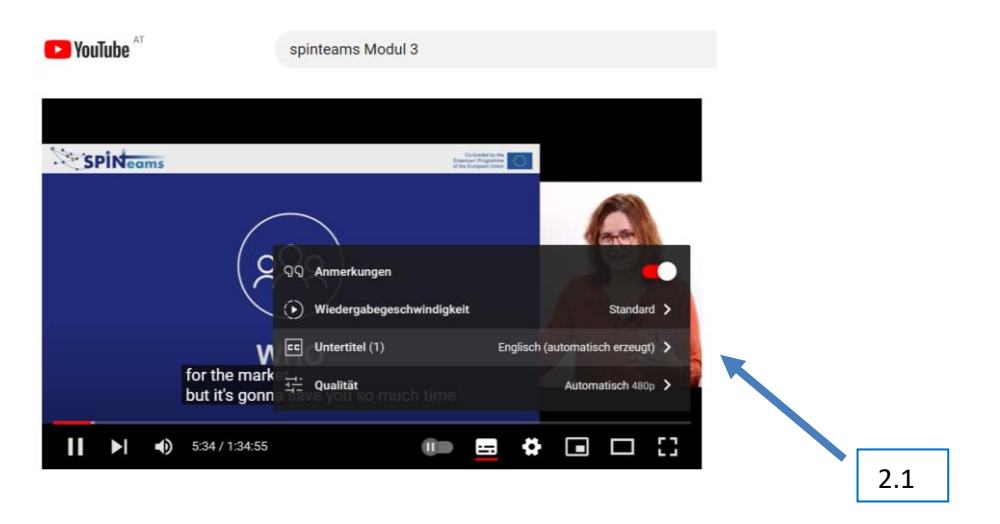

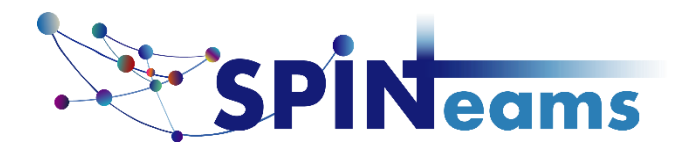

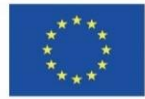

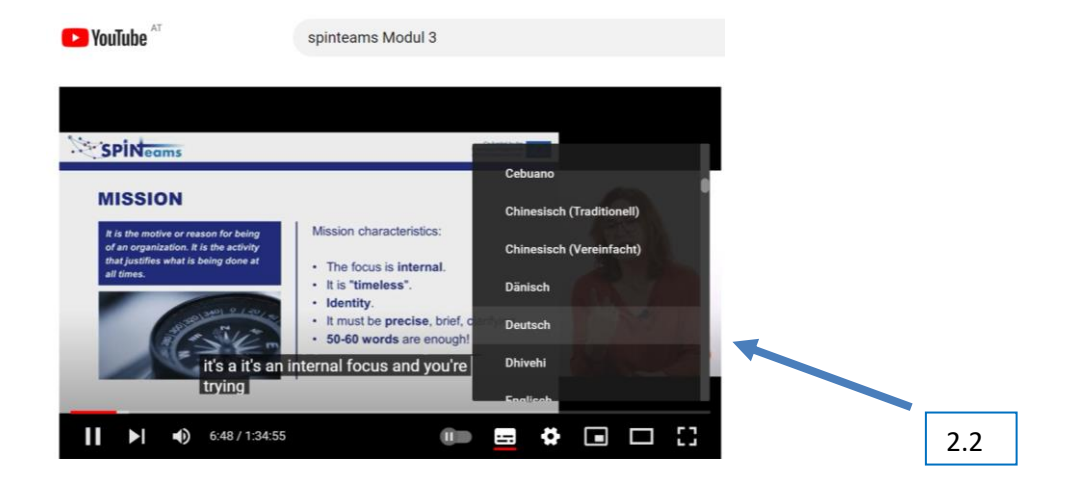

 $3.$ 

3. now the subtitles are in the desired language

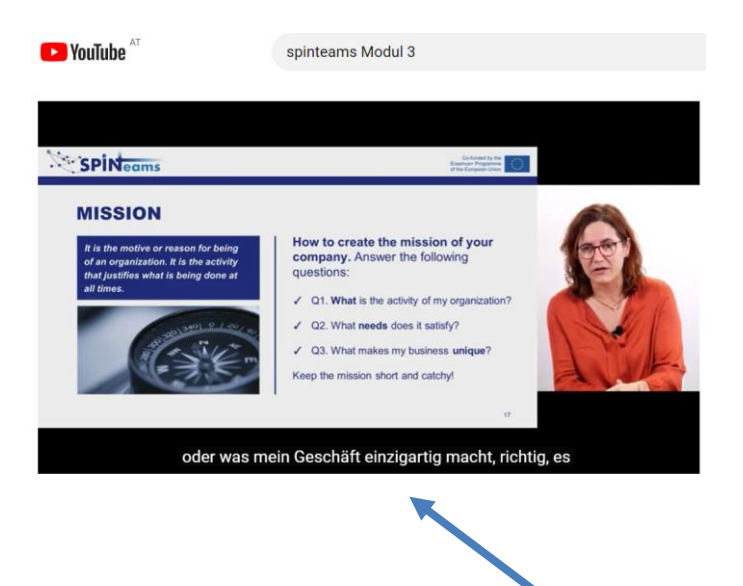